# <span id="page-0-2"></span>**Support Handbook**

## <span id="page-0-0"></span>**Loading pre-recorded messages to ONE series**

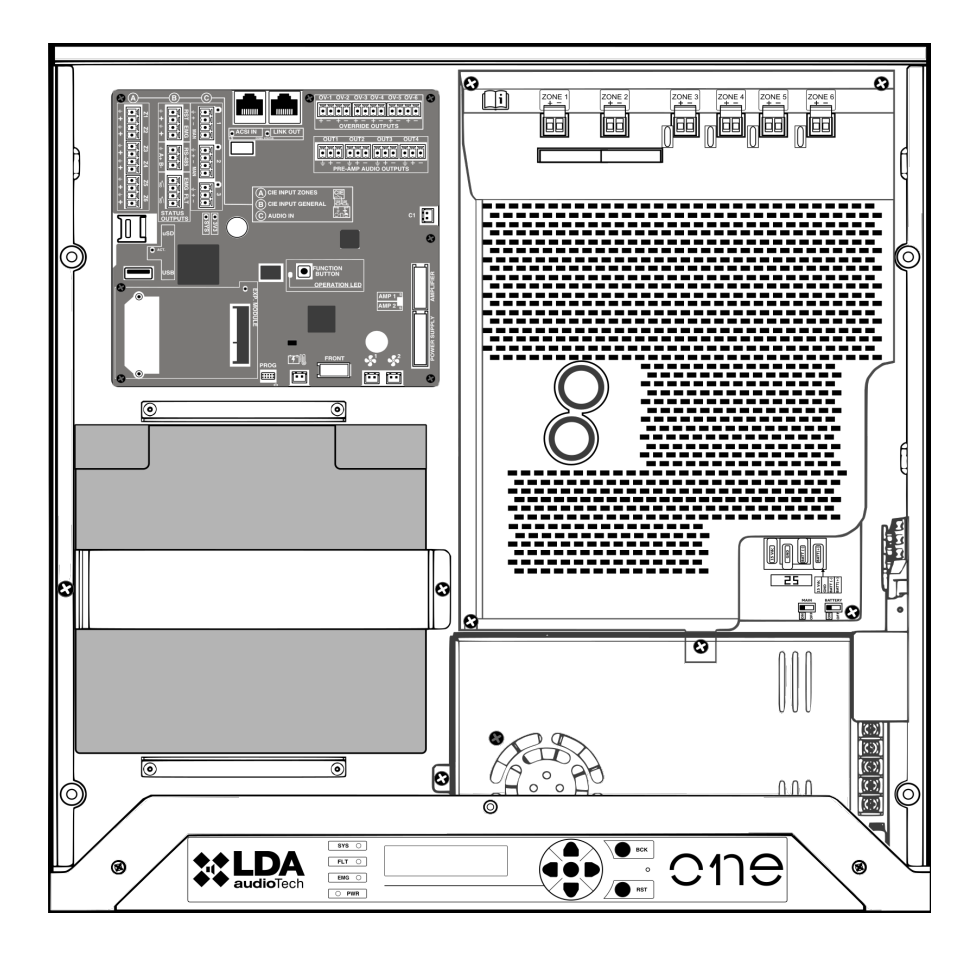

### <span id="page-0-1"></span>Reference: **ONE series**

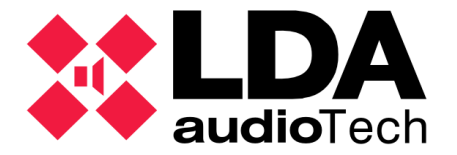

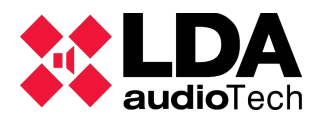

#### **1 DESCRIPTION**

To import new alert and emergencie messages to ONE series, they must be previously procesed by "Audio Converter" tool; available at link below

[LDA Support Web Link: Audio converter](https://support.lda-audiotech.com/sites/default/files/genericos/LDA%20Audio%20Converter%20v01.01_2.zip)

#### *1.1 Audio Converter*

Kindly follow the step marked at the image bellow:

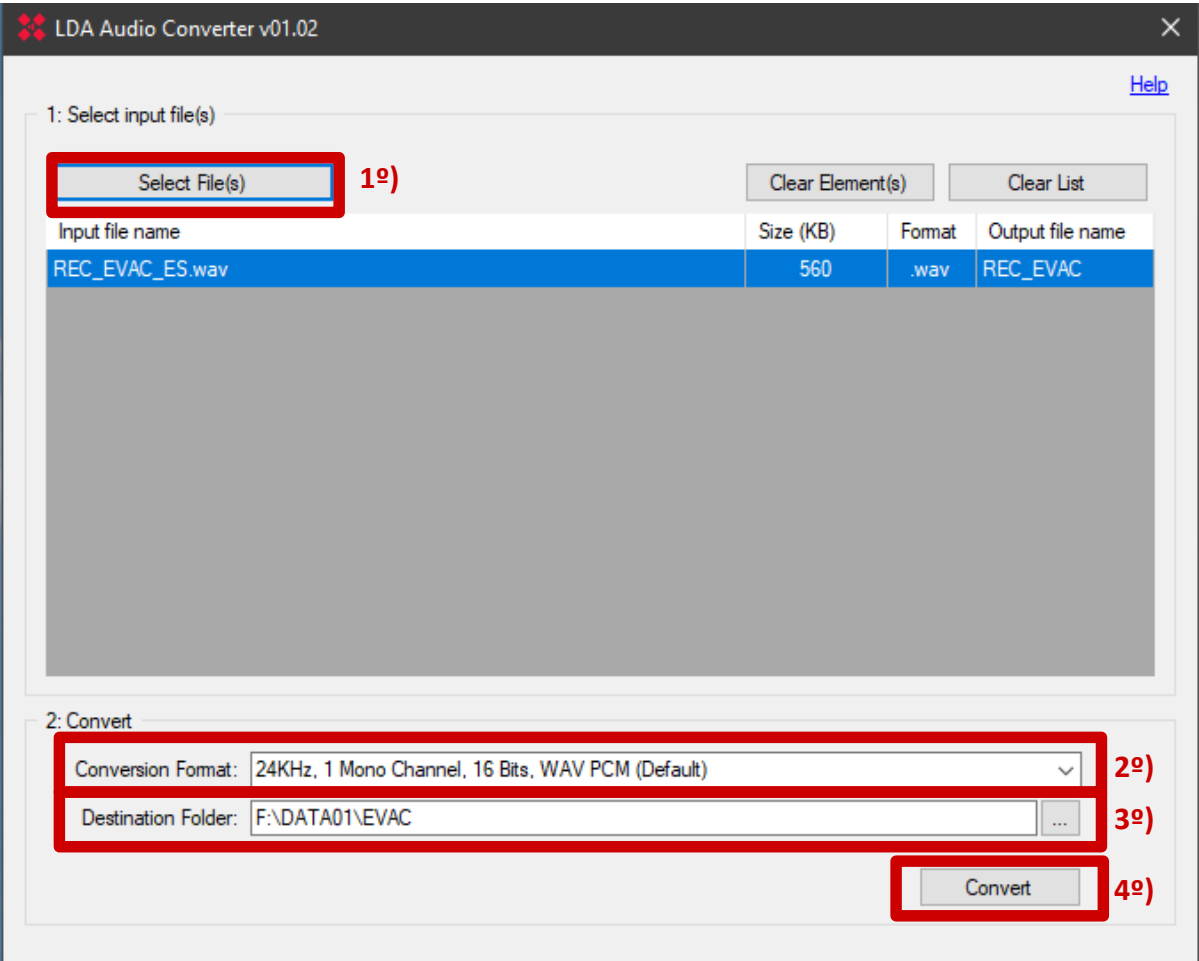

#### *1.2 Load message into USB memory stick*

It is needed a USB memory stick formated at FAT32, primary partition.

The corresponding message must be located in the folder (*xx* number between 01 and 99):

• ..\DATA*xx*\ALERT\ (alert message) Example: F:\DATA01\ALERT\alert.wav

• ..\DATA*xx*\EVAC\ (evac message) Example: F:\DATA01\EVAC\evac.wav

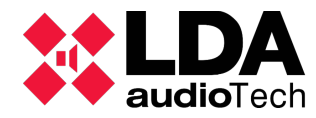

*[Loading pre-recorded messages to ONE](#page-0-0) [Support Handbook](#page-0-2) - [ONE series](#page-0-1)*

0V-1 0V-2 0V-3 0V-4 0V-5 0V-6 <u>luuuuluuuuluuuu</u> EEEE **Q ACSI IN | Q LINK OUT** OUT4 OUT<sub>1</sub> OUT<sub>2</sub> OUT<sub>3</sub>  $\overline{\bullet}$ **ELEGED FFF FFF FFF FFF** – <del>↓ + − ↓ + − ↓</del><br>PRE-AMP AUDIO OUTPUTS  $\overline{A}$  CIE INPUT ZONES  $\widetilde{\textbf{(B)}}$  CIE INPUT GENERA 點 Π  $\overline{\mathbb{C}}$  audio in **OFUNCTION** OPERATION LED k AMP<sub>1</sub>  $AMP2$ 厒 **Extra** 襾

Insert the USB memory stick into the indicated port:

#### *1.3 Import pre-recorded messages*

From fontal display of ONE, at configuration section, requires L3 access level. By default, you must enter *0003* password (using cursor arrows) and press central boton to accept.

The load messages path is:

• Configuration → Messages → Storage → Import MSG → DATA*xx*

The messages will be stored in the internal memory.

#### **ANNEX I: MESSAGE FORMAT**

Converted messages will be at monochannel PCM 16bits. wav file format, with 24 or 48 kHz sampling. Files name should have up tu 8 characters, no spaces or special characters (symbols) to be able to import.

LDA systems use an end-to-end verification system. Each message is converted in the PC with the Audio Converter LDA software, adding a validation code at that moment. Any voluntary or involuntary manipulation of the message from that moment forward will cause a message integrity error, so it cannot be imported.

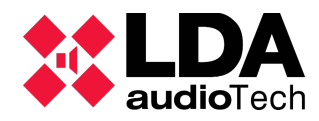

#### **ANNEX II: PLAYLISTS**

Imported messages will be storaged at their own ALERT or EVAC playlist, depending of the used importation path.

Messages will be played on alphabetic order for each playlist.

In case of name coindicence with previous imported messages, this will be overwritted by the new one.

For more information, please, contact with our Support Department at: **support@lda-audiotech.com**